# Clearspan<sup>®</sup> OpEasy<sup>®</sup> Management Suite Release 22.1 SP2

JULY 2022 RELEASE NOTES

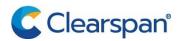

#### NOTICE

The information contained in this document is believed to be accurate in all respects but is not warranted by Clearspan LLC. The information is subject to change without notice and should not be construed in any way as a commitment by Clearspan LLC or any of its affiliates or subsidiaries. Clearspan LLC and its affiliates and subsidiaries assume no responsibility for any errors or omissions in this document. Revisions of this document or new editions of it may be issued to incorporate such changes.

No part of this document can be reproduced or transmitted in any form or by any means - electronic or mechanical - for any purpose without written permission from Clearspan LLC.

#### TRADEMARKS

The trademarks, service marks, logos and graphics (collectively "Trademarks") appearing on Clearspan's Internet sites or in its publications are registered and unregistered trademarks of Clearspan LLC or its subsidiaries (collectively "Clearspan") or others. Use of the Trademarks is prohibited without the express consent from Clearspan LLC.

### **Table of Contents**

| Overview                                        | 1 |
|-------------------------------------------------|---|
| Description<br>compatibility                    |   |
| supported spreadsheet versions for this release |   |
| issues addressed in opeasy release 22.1 SP2     | 2 |
| known limitations and issues                    | 3 |
| opeasy installation                             | 3 |

# OVERVIEW

This document describes enhancements and corrections in the Clearspan® OpEasy® 22.1 SP2 release

### DESCRIPTION

OpEasy® is a suite of applications that simplify the process of adding and managing users on the Clearspan system. Using OpEasy, an administrator with little or no Clearspan expertise can perform many of the typical user–related administrative tasks, without being exposed to the complexities of the underlying system. OpEasy includes auto install and XML features for Mitel, Cisco, Panasonic and Polycom phones, provisioning, reporting, and system management capabilities.

#### PROVISIONING

OpEasy allows administrators to define user profiles, and feature sets and phone templates for each profile. Once profiles are defined, administrators can enter non-technical data such as a user's name, phone number, and location with a specified user profile, and OpEasy does the rest. OpEasy also supports customizations and mass provisioning.

#### REPORTING

OpEasy contains several options for generating various reports related to users, devices, and licenses. Reports are generated as Microsoft® Excel® spreadsheets, which allow easy exportation and manipulation of the data if desired.

#### SYSTEM MANAGEMENT

OpEasy provides additional management features for System Administrators such as the SNMP Trap Manager, status information on system components, Emergency Gateway Manager, and login management

### COMPATIBILITY

This release of OpEasy supports:

- Microsoft Edge 103 or later
- Google Chrome 64 or later
- Firefox Quantum 58 or later
- License Manager version 22.1

### SUPPORTED SPREADSHEET VERSIONS FOR THIS RELEASE

With each OpEasy release, some or all the Import Spreadsheets may change. Any existing spreadsheets that are affected and that have yet to be imported cannot be imported once OpEasy is upgraded. Therefore, it is best to use (import) any affected spreadsheets that exist, prior to the upgrade. For future imports after upgrading OpEasy, obtain a new spreadsheet via the **Provisioning | Import | Get Worksheet** button for each of the changed spreadsheets. Use the following table to determine which spreadsheets have changed since your last installation of OpEasy.

|                             | OPEASY<br>20.1 | OPEASY<br>20.1 SP1 | OPEASY<br>20.2 | OPEASY<br>20.2 SP1,<br>20.2 SP2,<br>20.2 SP3,<br>20.2 SP4<br>20.2 SP5 | OPEASY<br>21.1 | OPEASY<br>21.2 | OPEASY<br>22.1 | OPEASY<br>22.1 SP1,<br>22.1 SP2 |
|-----------------------------|----------------|--------------------|----------------|-----------------------------------------------------------------------|----------------|----------------|----------------|---------------------------------|
| Basic Import<br>Spreadsheet | B226           | B226               | B226           | B226                                                                  | B226           | B226           | B226           | B226                            |
| Advanced<br>Spreadsheet     | A281           | A281               | A282           | A282                                                                  | A283           | A285           | A286           | A287                            |
| System<br>Spreadsheet       | S205           | S205               | S206           | S206                                                                  | S206           | S206           | S206           | S206                            |
| Enterprise<br>Spreadsheet   | E225           | E225               | E225           | E225                                                                  | E226           | E226           | E227           | E227                            |
| Group<br>Spreadsheet        | G285           | E285               | G288           | G288                                                                  | G290           | G293           | G294           | G295                            |

For more information about spreadsheet changes and how to use new spreadsheets, refer to the OpEasy Import Worksheet Definitions document available at /www.clearspancloud.com/resources and in the OpEasy Help menu

# ISSUES ADDRESSED IN OPEASY RELEASE 22.1 SP2

Version 22.1 SP2 includes the following corrections:

 CC-2052: When an AudioCodes device is created via Advanced Import, the MAC config file is incorrect due to the parameters, SIPGatewayName, ProxyName, and RegistrarName settings being empty strings.

Resolution – AudioCodes devices will now be properly provisioned with the SIPGatewayName, ProxyName, and RegistrarName settings from the hostname of the user in the device's MAC config file.

• CC-2056: Users are no longer allowed to have number only email addresses

Resolution – Removed the change made in OpEasy disallowing digit only e-mail addresses.

• CC-2066: The Mitel/Aastra Quality Monitoring Group and Enterprise Global Settings cannot be changed.

Resolution – OpEasy has been corrected so the Mitel/Aastra Global Settings Quality Monitoring setting is saved after changing the Group or Enterprise Settings.

- CC-2067: Login to OpEasy, select Provisioning and Users, the Users page is displayed. Add a new User assigned a ClearspanBridge Device as a Primary or SCA device, with or without a User Profile. An Error is displayed "Cannot configure ClearspanBridge device -Ping Client Settings are not configured for this enterprise".
- Resolution OpEasy has been corrected to properly initialize and allow for the correct provisioning of users on a ClearspanBridge device type.

## **KNOWN LIMITATIONS AND ISSUES**

When using Basic Import, the administrator may encounter an issue where the Validate button is ignored. If the Validate button of the Basic worksheet does nothing when pressed (is being ignored), a Microsoft Excel ActiveX Controls issue introduced during a recent Microsoft update is probably causing the problem. This issue is explained at

http://stackoverflow.com/questions/27411399/microsoft-excel-activex-controls-disabled. Follow the instructions by going to C:\Users\{yourNameHere}\AppData\Local\Temp\Excel8.0 and removing the MSForms.exd file (or renaming it to something like

MSForms.exd.delete.this.file).The system will recreate the file, but in a way that does not prevent the ActiveX controls from working. This should resolve the issue.

Basic Import spreadsheets cannot be used with Office 365 because Office 365 does not support the macro functionality used.

# **OPEASY INSTALLATION**

For specific instructions on upgrading to this release, refer to the OpEasy Upgrade Procedure document.